## **Manifest Report**

[Home >](https://confluence.juvare.com/display/PKC/User+Guides) [EMTrack](https://confluence.juvare.com/display/PKC/EMTrack) > [EMTrack Reports](https://confluence.juvare.com/display/PKC/EMTrack+Reports) > Manifest Report

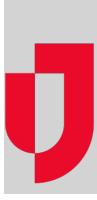

The Manifest Report provides a list of all individuals who are being or have been transported via a specific mobile provider unit. Mobile provider administrators can generate the report for units in their division. Regional Administrators can generate this report for any unit in their region.

To generate this report, you must specify a time frame, as well as the mobile provider unit.

## **To generate this report**

- 1. Click the **Reports** tab.
- 2. Click **Manifest Report**. The Manifest Report window opens.
- 3. Complete the appropriate fields:

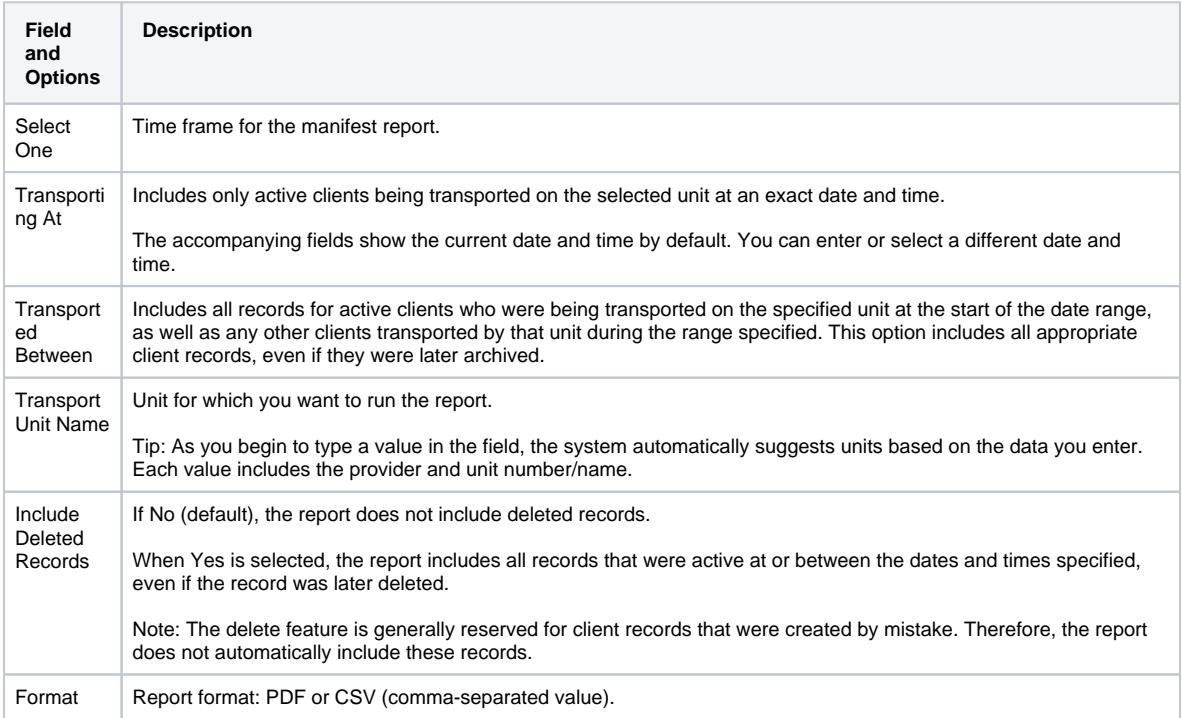

4. Click **Run Report**. The Generating report window opens.

5. Do you want to generate another report, click **Yes** or **No**.

6. Open or save the report.